## **Die Subadressen der RUB-Mail**

Mit den Subadressen der RUB Mailbox kann man z.B. Mailverteiler oder persönliche Funktionsadressen einrichten. Die Form einer Subadresse ist bei persönlichen Mailbox:

## [Vorname.Nachname+namesubadresse@ruhr-uni-bochum.de](mailto:Vorname.Nachname+namesubadresse@ruhr-uni-bochum.de)

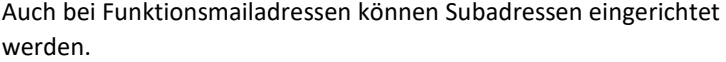

## **Einrichtung einer Mailing Liste mit der RUB-Mail.**

- 1. Anmeldung im LoginID-Portal <https://www.rub.de/loginID> mit LoginID und Passwort:
- 2. Weiter mit "Mailbox verwalten"

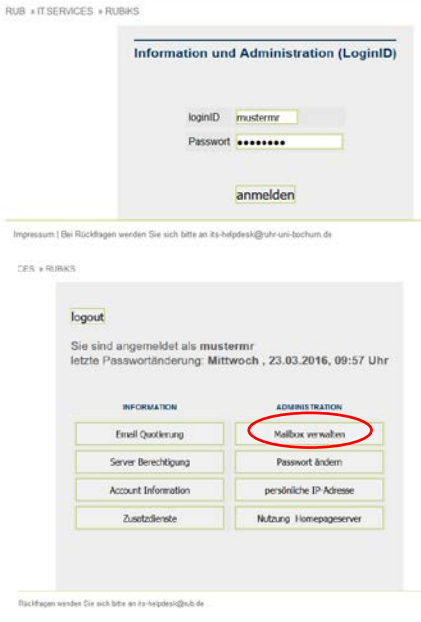

3. Nun müssen Sie die neue Subadresse einrichten:

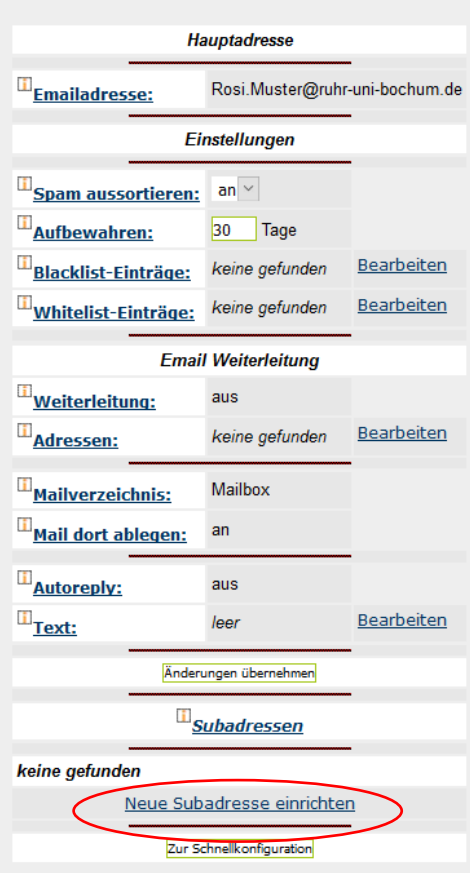

Maileinstellungen für LoginID: mustermr

logout

4. Geben Sie Ihrer

oder in einem

bestätigen.

anschauen

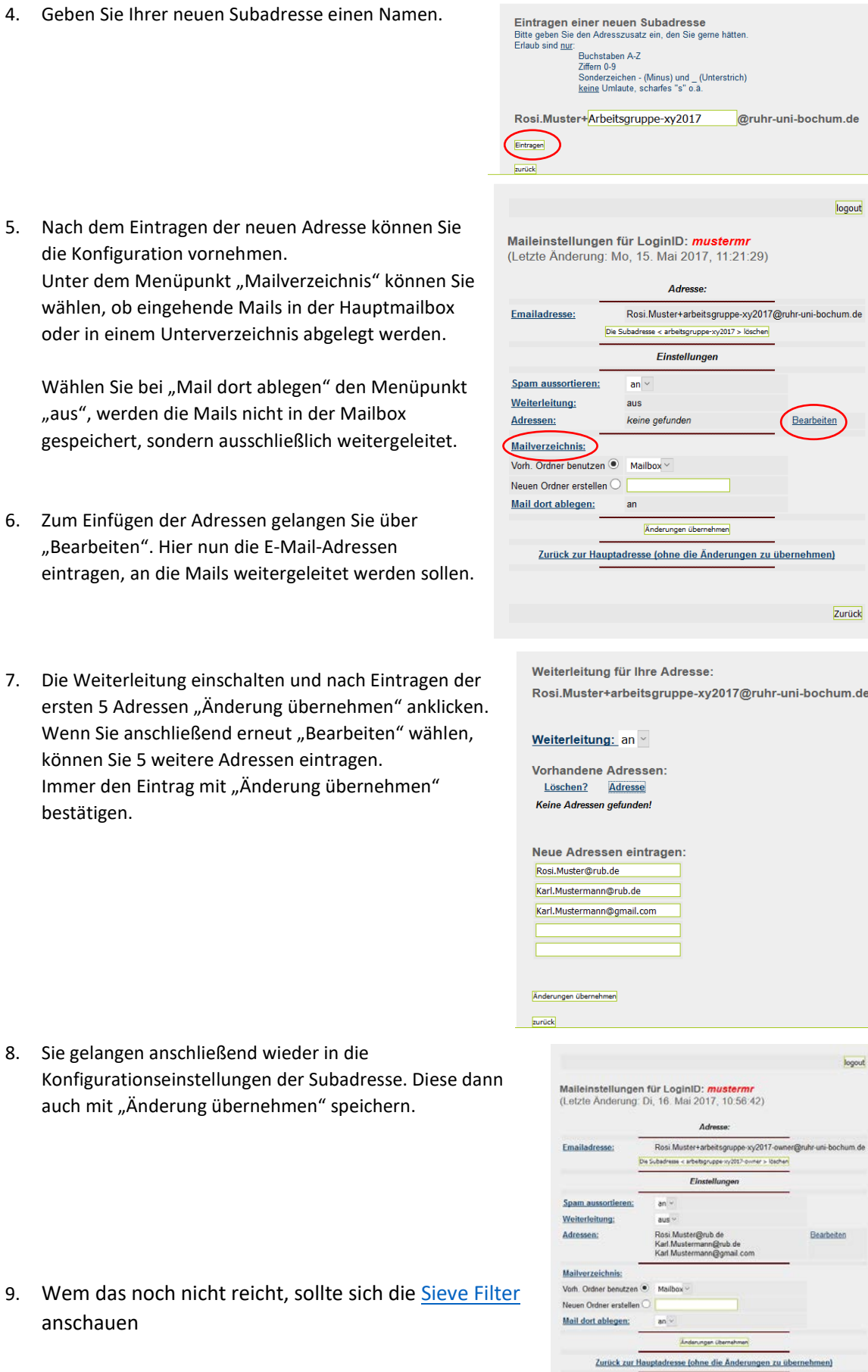

Zurück